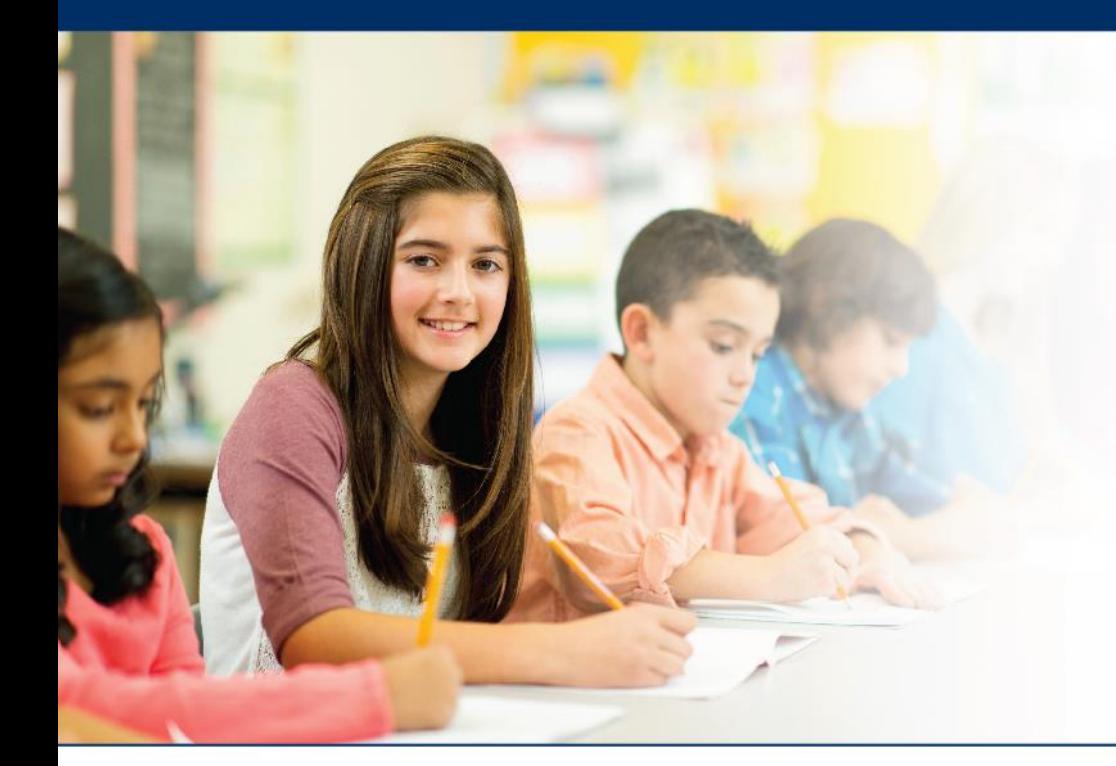

## **LAS Links Online**

# **Utilizing the Student Status Dashboard**

NOTE: This dashboard can only run status reports at the School Level

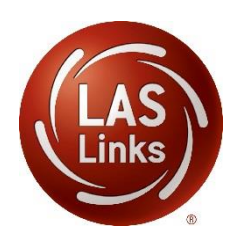

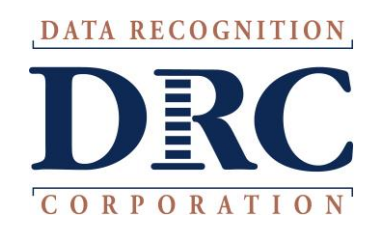

### **Access the DRC INSIGHT Portal**

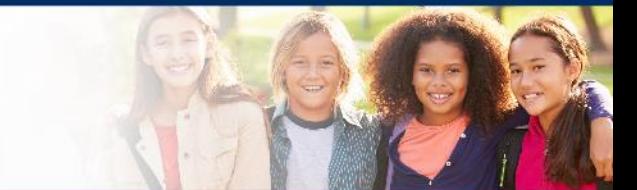

# www.drcedirect.com

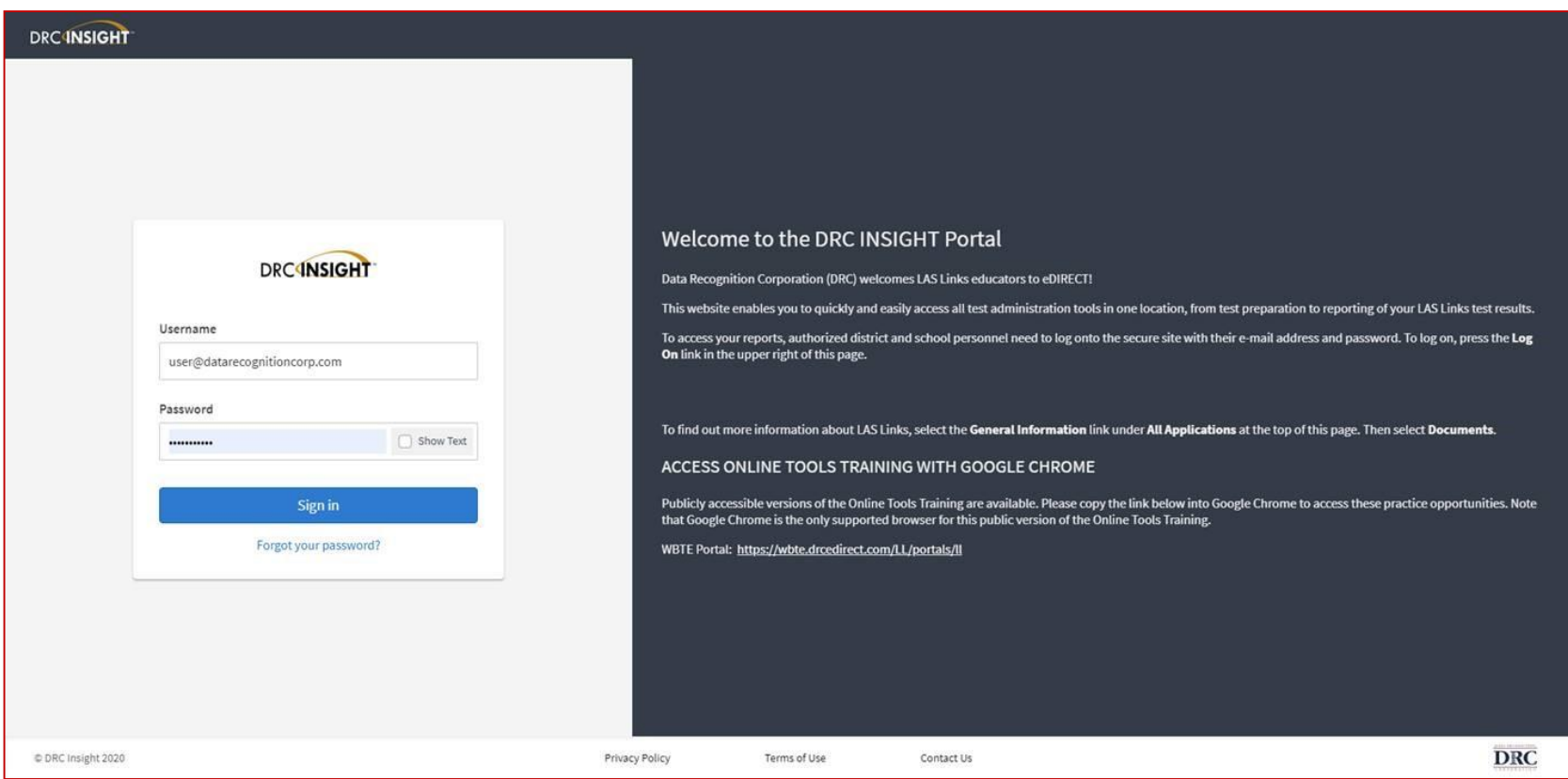

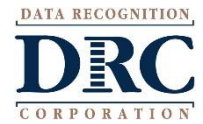

### **Student Status Dashboard**

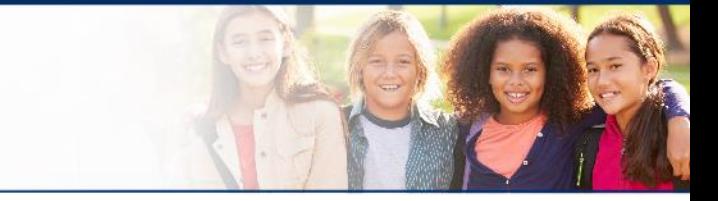

#### • Click on MY APPLICATIONS >> Student Management:

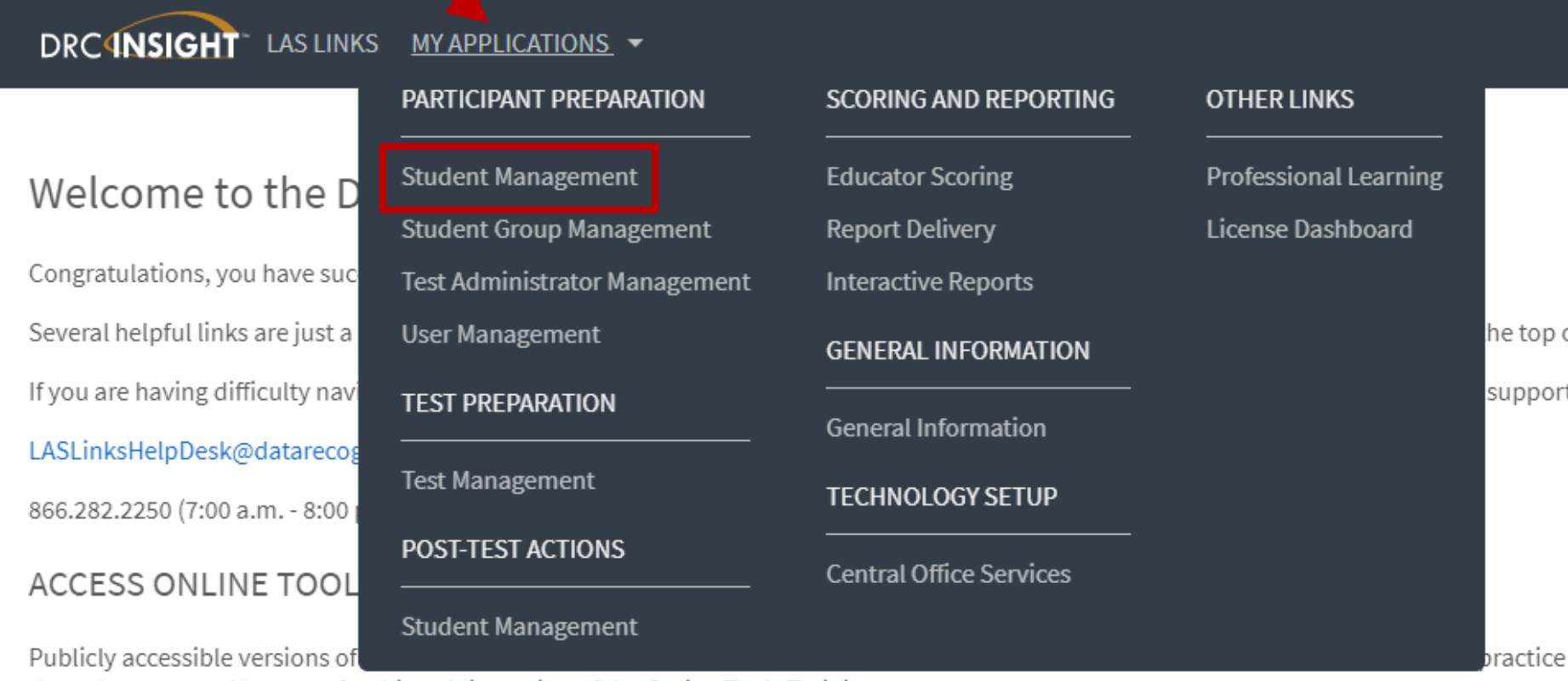

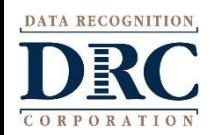

### **COSE Student Status Dashboard**

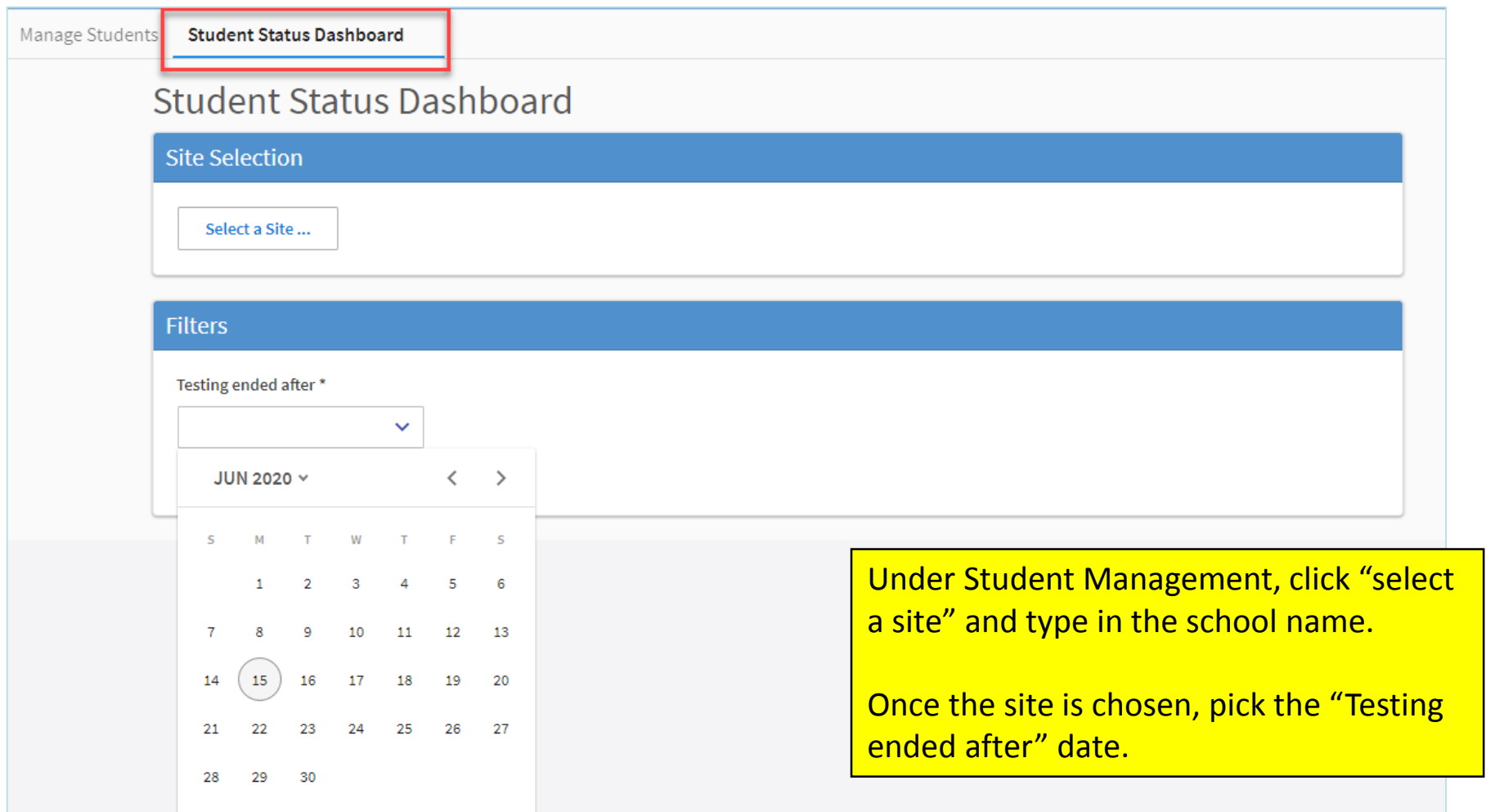

DATA RECOGNITION CORI ORATIO

### **Student Status Dashboard**

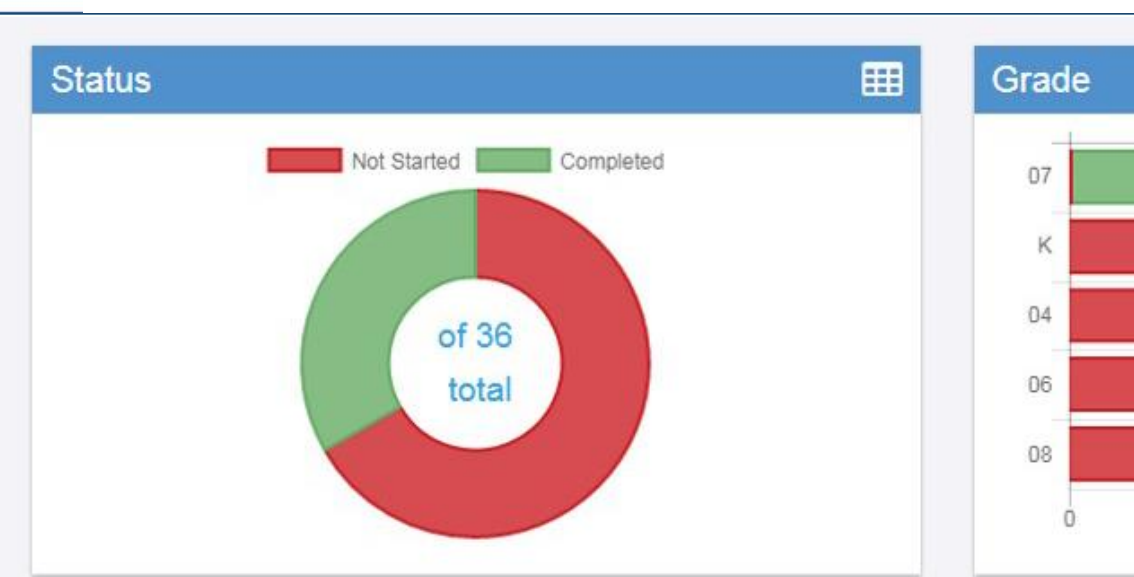

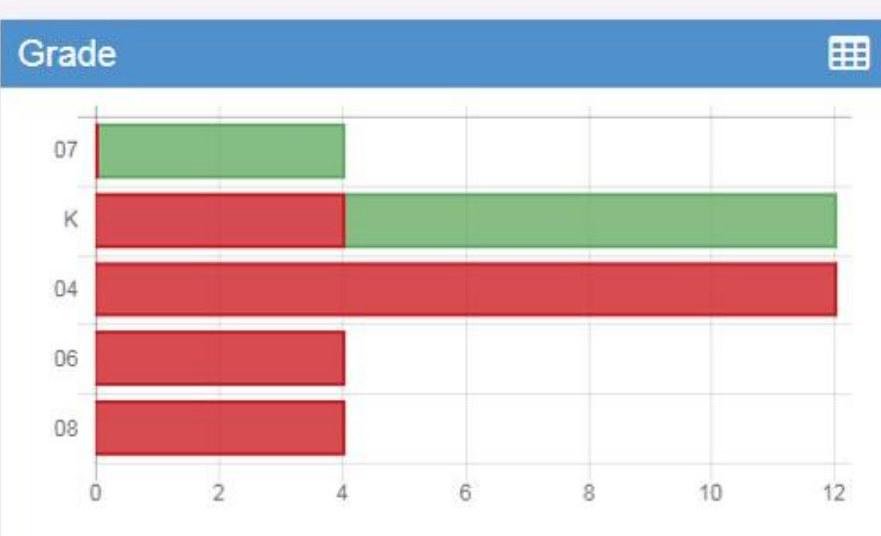

賱

#### **Assessment**

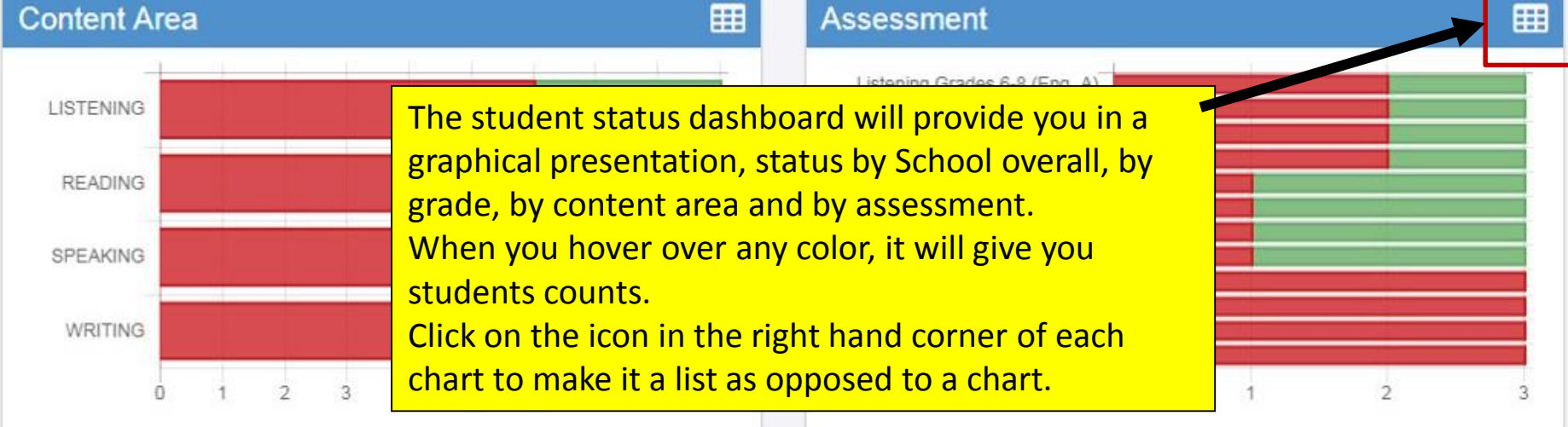

CORPORATIO

**Content Area** 

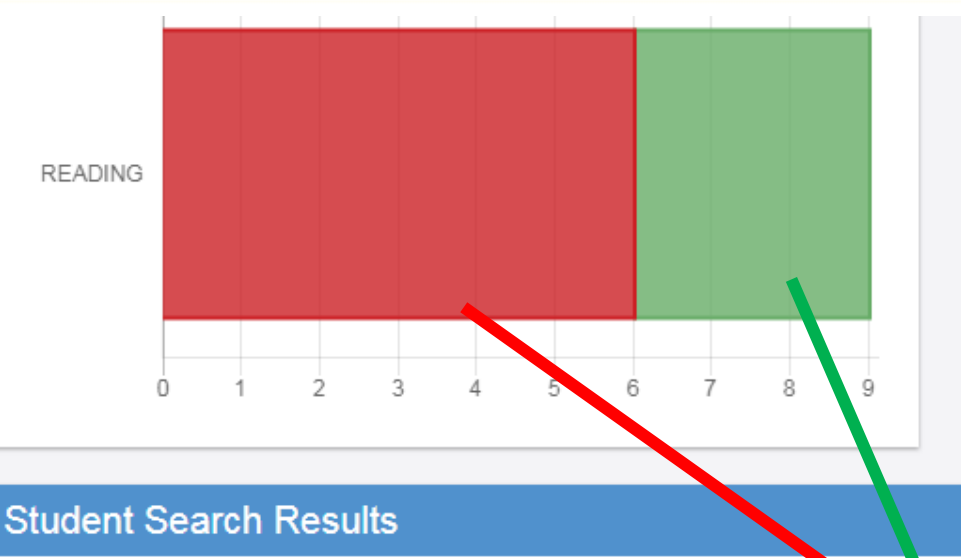

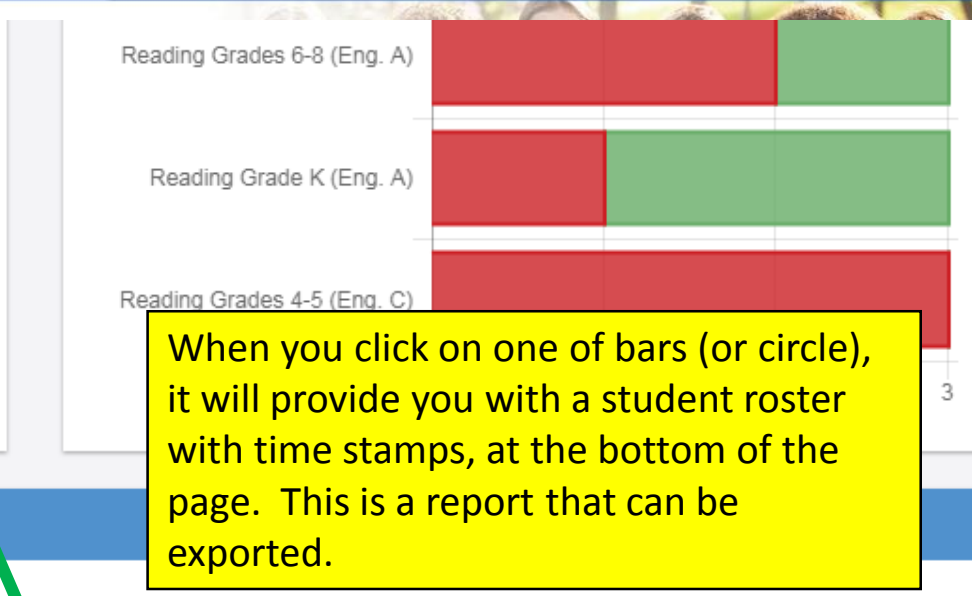

#### $\triangle$  Export to CSV

#### Note: Times are displayed in Central Time

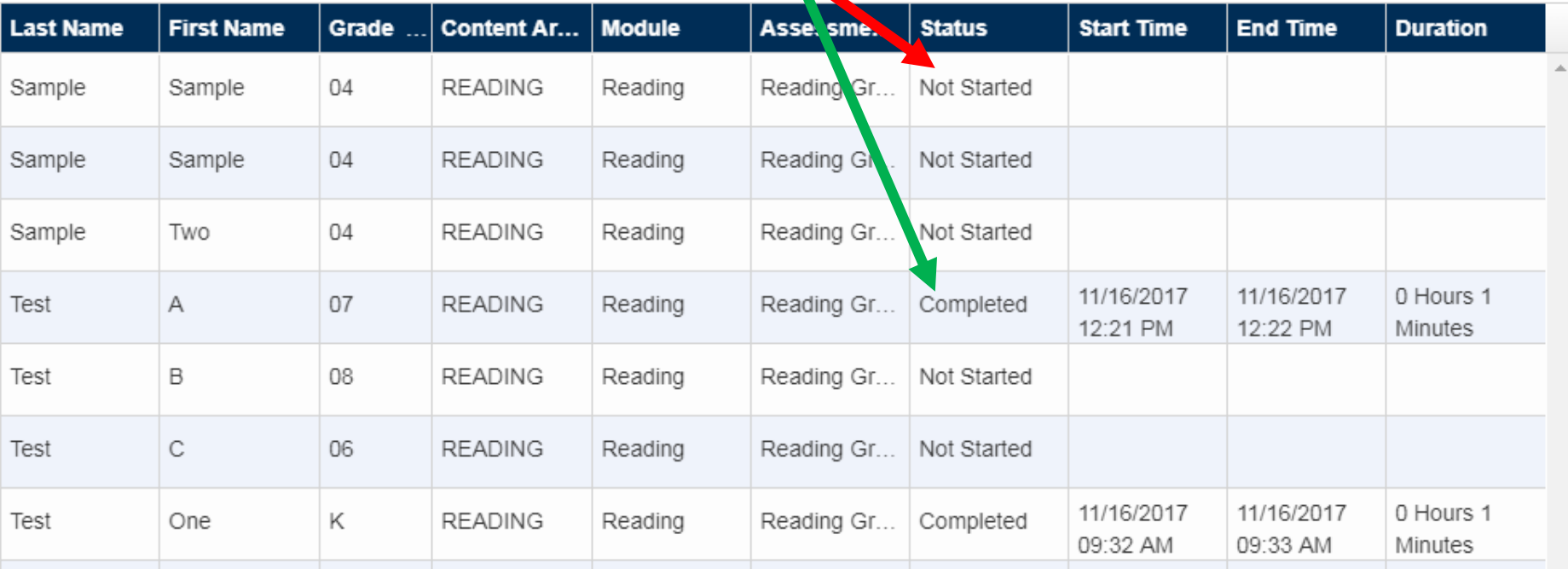

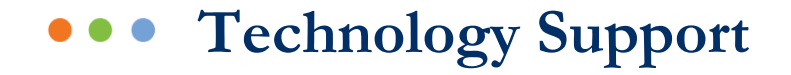

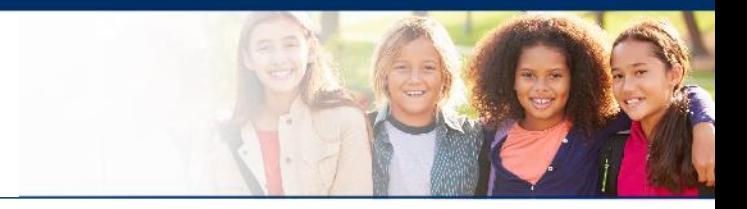

## **LAS Links Help Desk** 866.282.2250 (7:00 a.m. -8:00 p.m. EDT) Email: LASLinksHelpDesk@datarecognitioncorp.com

## If you already called in and have a case, provide your case number for expedited service. **www.LASLINKS.com**

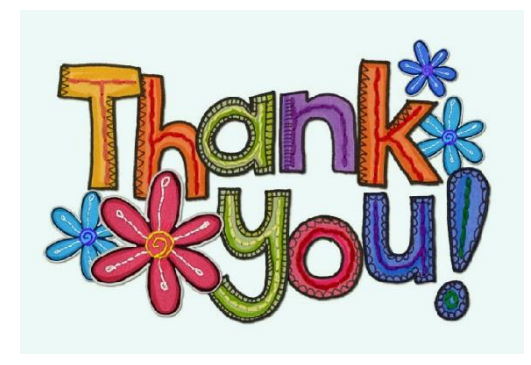

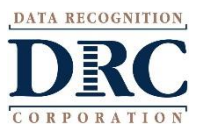